## **VR AGRAR**

### Erstellung eines Gutachtens über den Beleihungswert und den Verkehrswert landwirtschaftlicher Objekte und EEG-Anlagen

#### Version 5.3, gültig ab April 2024

Mit der Auslieferung des aktuellen Updates über unseren Onlinezugang für Gutachter erhalten Sie die Berechnungsdatei sowie die Datendatei auf Excel-Basis, gepackt in einer ZIP Datei.

#### Für die Installation lesen Sie bitte unbedingt die Installationshinweise!

#### (Im Internet unter dem Download abrufbar.)

Die Berechnungsdatei ist als .xlsm und .xls Version im Downloadbereich vorhanden. Die .xlsm Version sollte auch unter Excel 2007 laufen, deshalb sollten Sie diese Version bevorzugt nutzen. Für noch ältere Excel-Versionen steht Ihnen die .xls-Berechnungsdatei zur Verfügung, diese sollte aber nur im "Notfall" genutzt werden. Bitte installieren Sie unbedingt beide Dateien in den dafür vorgesehenen Ordner, ganz egal welche Excel Version Sie nutzen,

Das Programm zur Erstellung von Wertgutachten soll Ihnen als Bank eine Erleichterung und Hilfestellung sein. Nichtsdestotrotz stehen bei jeder von Ihnen durchgeführten Wertermittlung das eigenverantwortliche Handeln und Ihre hausinternen Vorgaben an erster Stelle. Sollten Sie Schwierigkeiten bei bestimmten Bewertungen haben, sprechen Sie uns gerne an. Wir bieten Seminare in Rastede und In-House Schulungen an.

#### Hinweise an die Gutachter, insbesondere an die neu gewonnen Nutzer:

#### 1. Druckoptionen

Im Druckbereich haben Sie nun die Möglichkeit unter "E2" mit Hilfe einer Dropdown Liste die Farbe in den einzelnen Blättern auszublenden

Insbesondere für die Fotodokumentation, die Boden- und Wohngebäudebewertung sollten Sie die Möglichkeit nutzen, den Druckbereich anzupassen.

#### 2. Verschieben der Berechnungsdatei in einen anderen Ordner

Es ist unbedingt erforderlich die Ordnerstruktur nach den vorgegebenen Installations- und Programmbeschreibungen einzurichten und die Vorgaben einzuhalten. So sind angelegte Kundendateien **ausschließlich** mit der Datei "Beleihungswertermittlung Landwirtschaft Datenblatt" in einen anderen Ordner zu verschieben. Geschieht dies nicht, fehlt die Verknüpfung zum Datenblatt und eine Aktualisierung der Daten ist nicht möglich.

#### 3. Allgemeine E-Mail-Adresse

Fragen und Hinweise zu dem Bewertungsprogramm können Sie gerne an die E-Mail-Adresse bewertung@vr-agrar.de richten. Zudem können Sie diese E-Mail-Adresse für die Auftragserteilung von Wertgutachten nutzen.

VR Agrar AG Emsländische Volksbank eG Vorstand: Sven Foppe Rheiner Straße 127 49809 Lingen

Telefon 0591 804400 Mail info@vr-agrar.de Amtsgericht Osnabrück Web www.vr-agrar.de

BIC GENODEF1LIG

# **VR AGRAR**

#### 4. Update Frühjahr 2024 Update 5.3

#### ↗ Aktualisierung der Deckungsbeiträge

Im Zuge des Updates wurden die Deckungsbeiträge aktualisiert:

- Rind: Positive Entwicklung im Milchviehbereich aufgrund überdurchschnittlicher Milchpreise; Anpassung der Deckungsbeiträge auf eine durchschnittliche Milchleistung je Kuh von 10.000 kg/Jahr
- Schwein: Spürbare Besserung der Ertragslage durch gestiegene Erzeugerpreise, insbesondere in der Sauenhaltung
- Geflügel: Ebenfalls eine deutliche Verbesserung der Deckungsbeiträge durch eine Erhöhung der Erzeugerpreise

#### ↗ Produktionsrichtungen

Für die Produktionsrichtungen "Milchvieh-Tretmiststall", "Schweinemast Außenklima", "Entenmast" und "Legehennen – Bruteierproduktion" wurden die Deckungsbeiträge sowie die Baukosten aus dem Datenblatt, aufgrund der zu geringen Mengen an Vergleichsdaten entfernt. Zudem wurden die Baukosten und die Deckungsbeiträge der EEG-Anlagen entfernt, da es hier immer zwingend notwendig ist, eine individuelle Kalkulation, je nach individueller Leistung, durchzuführen.

#### ↗ Regionalisierung

Mit diesem Update geben wir Ihnen die Möglichkeit Regionalisierungsfaktoren in der Wertermittlung zu Berücksichtigen. Unter dem Blatt "Stammdaten" in der Zeile 56 können Sie den Regionalisierungsfaktor, der für Ihre Wertermittlung gilt, eintragen. Standardmäßig ist ein Faktor von 1,0 hinterlegt. Bei Anpassung des Regionalisierungsfaktors haben Sie die Möglichkeit, zwischen Wohngebäuden, Stallungen, Lagerhallen und Maschinenhallen zu differenzieren. Die Regionalisierung erfolgt im Ausweis der Neuherstellungskosten in den jeweiligen Bewertungsblättern. Die Kostenbestandteile für die lang-, mittel- und kurzfristigen Bauteile werden automatisch mit dem Faktor multipliziert.

Bei der Bewertung im Reserveblatt, sowie den EEG-Anlagen, können Sie die Regionalisierung direkt im Bewertungsblatt der jeweiligen Nutzungsart vornehmen. Die Anpassung der Baukosten mit dem Regionalisierungsfaktor muss an dieser Stelle manuell vorgenommen werden.

#### ↗ Bewertung von Rechten & Lasten

In der Bewertung der Rechte & Lasten haben Sie nun zusätzlich die Möglichkeit zwischen der Bewertung im Beleihungswert und der Bewertung im Verkehrswert zu differenzieren. In den Zellen "D6" und "D7" im Blatt "Rechte & Lasten" kann ein differenzierter Wert für den Leibrentenbarwertfaktor angegeben werden.

In den Zellen "F6" und "F7" kann ergänzend dazu der zu Grunde gelegte Zinssatz angegeben werden. Dieser dient ausschließlich Informationszwecken. Es wird nicht mit diesem Wert weitergerechnet.

VR Agrar AG Emsländische Volksbank eG Vorstand: Sven Foppe Rheiner Straße 127 49809 Lingen

BIC GENODEF1LIG

### **VR AGRAR**

#### 5. Softwarebescheinigung

- ↗ IDW PS 880: Ende 2020 wurde turnusgemäß eine Softwareprüfung nach IDW PS 880 des Beleihungswertprogramms durch die NWPG Treuhand GmbH durchgeführt. Die Softwarebescheinigung steht Ihnen im Log-in Bereich als Download zur Verfügung.
- ↗ Überprüfung der Makros: Die Überprüfung der Veränderungshistorie und die Datei selbst ergaben keine Anzeichen auf unbefugtes Verändern durch Dritte. Der Bericht der GenoBit ist im Login-Bereich abrufbar.

#### 6. Seminare

14.05.2024 Workshop für Einsteiger: Beleihungswertermittlung landw. Objekte 05.06.2024 Workshop für Fortgeschrittene: Beleihungswertermittlung landw. Objekte

Gerne bieten wir Ihnen ebenfalls Inhouse Schulungen an. Wenn Sie und Ihre Kollegen bankintern ein Seminar bei uns besuchen möchten, mit konkreten Anwendungsfällen und Fragestellungen, können Sie uns gerne ansprechen.

An dieser Stelle bedanken wir uns bei allen Nutzern, die mit wichtigen Hinweisen zur Qualitätsverbesserung und Nutzerfreundlichkeit des Programms beigetragen haben. Wir hoffen auch weiterhin auf Ihre Unterstützung. Schreiben Sie dazu gerne eine Mail an bewertung@vragrar.de

#### Ihr Team der VR AgrarBewertung

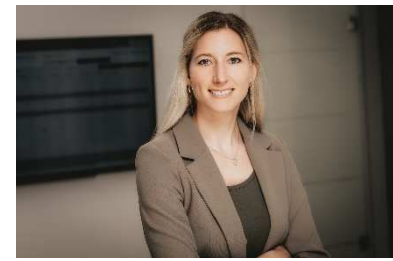

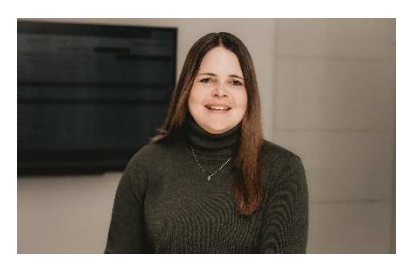

Anja von der Haar Theory (Joel Even Theory Matthias Quaing 0591 80440 15 0591 80440-33 0591 80440-32 vonderhaar@vr-agrar.de even@vr-agrar.de quaing@vr-agrar.de

VR Agrar AG Emsländische Volksbank eG Vorstand: Sven Foppe Rheiner Straße 127 49809 Lingen

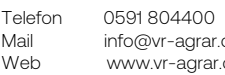

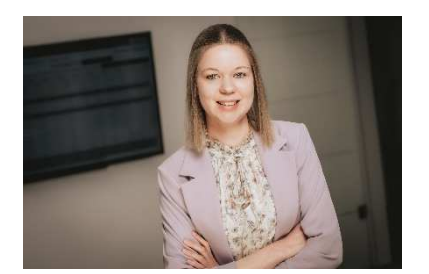

Franziska Korves **Anne Reismann** Dr. Sandra Kipp 0591 80440-30 0591 80440-13 0591 80440-31 korves@vr-agrar.de reismann@vr-agrar.de kipp@vr-agrar.de

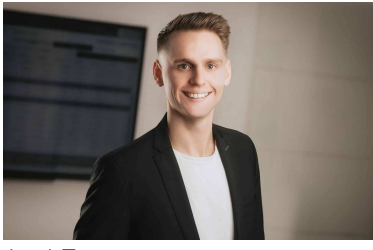

BIC GENODEF1LIG

de **Amtsgericht Osnabrück** de **HRB 101212** 

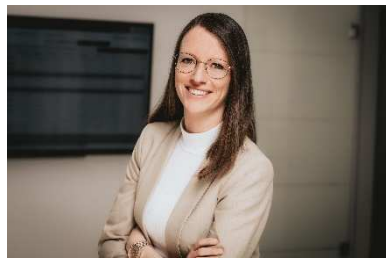

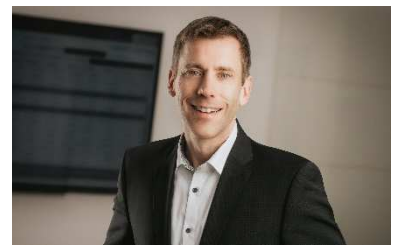